## **2) Vytvoření účtu pro pracovníka školy**

1. Po přihlášení může ředitel školy vytvářet účty i pro další pracovníky školy s různými aplikačními rolemi. V modulu "Správa uživatelských účtů" klikněte na "Založit nový účet".

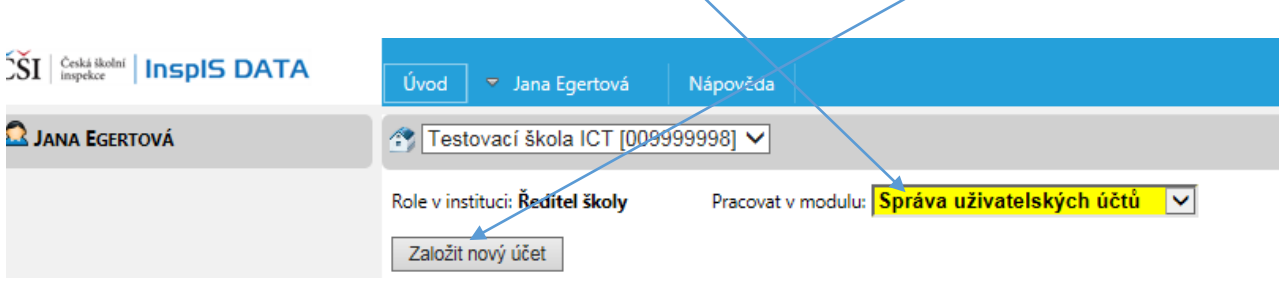

2. Vyplňte povinné položky (označené červenou hvězdičkou) včetně výběru aplikační role

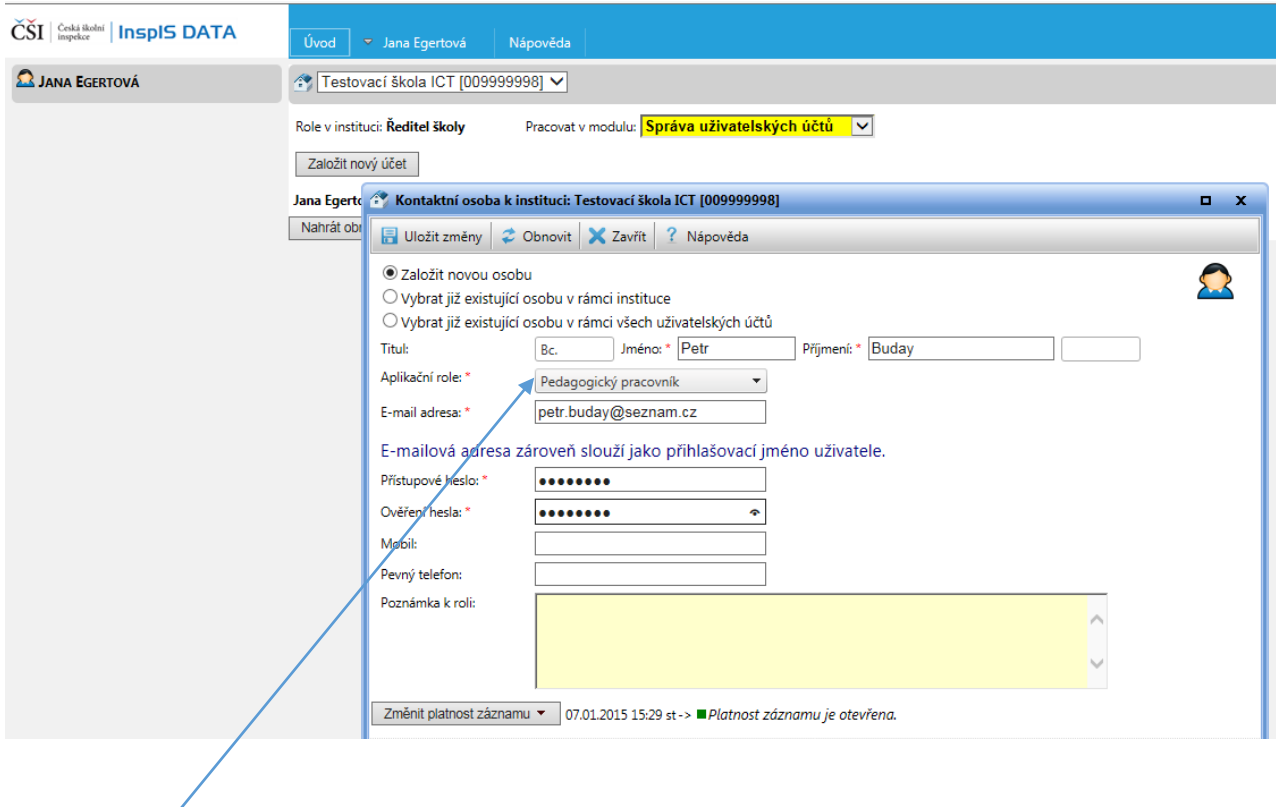

(v tomto případě "Pedagogický pracovník") a uložte změny.

3. Nyní se pracovník školy (v tomto případě "Petr Buday") přihlásí do systému na adrese https://inspis.csicr.c[z,](https://epis.niqes.cz/) kdy jako uživatelské jméno zadá e-mailovou adresu (v tomto případě petr.buday@seznam.cz ) a heslo, které bylo zadáno při vytvoření účtu pro novou osobu (předchozí bod). Po přihlášení je možné přístupové heslo změnit (viz kapitola 1 Přihlášení, změna hesla, str. 2).

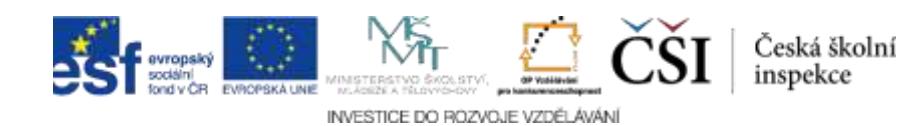